## The l3build package Checking and building packages

## The L<sup>AT</sup>FX3 Project<sup>\*</sup>

## Released 2017/12/12

## **Contents**

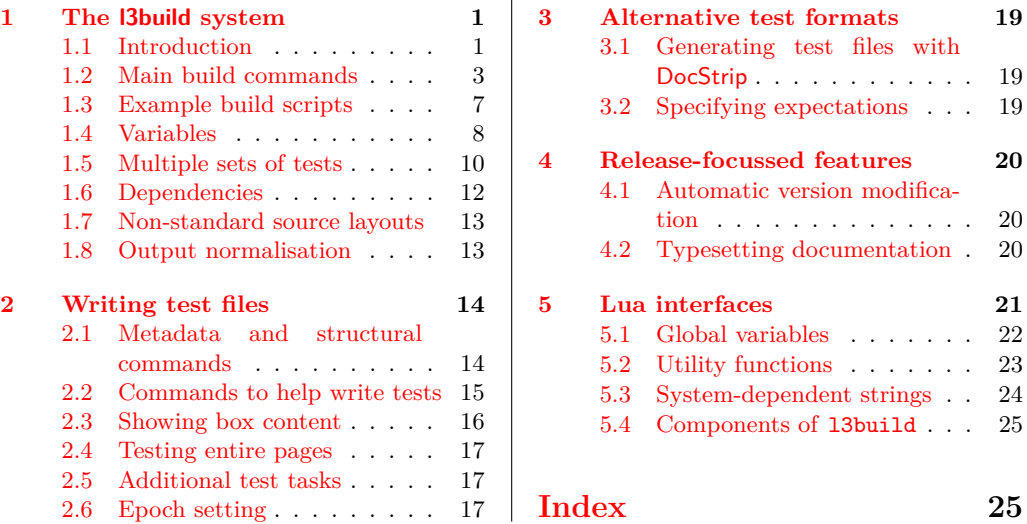

## <span id="page-0-0"></span>**1 The l3build system**

### <span id="page-0-1"></span>**1.1 Introduction**

The l3build system is a Lua script for building TEX packages, with particular emphasis on regression testing. It is written in cross-platform Lua code, so can be used by any modern TEX distribution with the texlua interpreter. A package for building with l3build can be written in any TEX dialect; its defaults are set up for LATEX packages written in the DocStrip style. (Caveat: minimal testing has yet been performed for non-L<sup>AT</sup>EX packages.)

Test files are written as standalone TEX documents using the regression-test.tex setup file; documentation on writing these tests is discussed in Section [2.](#page-13-0)

The l3build.lua script is not designed to be executed directly; each package will define its own build.lua script as a driver file which both sets variables (such as the name of the package) and then calls the main l3build.lua script internally.

<sup>∗</sup>E-mail: [latex-team@latex-project.org](mailto:latex-team@latex-project.org)

A standard package layout might look something like the following:

```
abc/
    abc.dtx
    abc.ins
    build.lua
    README.md
    support/
    testfiles/
```
Most of this should look fairly self-explanatory. The top level support/ directory (optional) would contain any necessary files for compiling documentation, running regression tests, and so on.

The l3build system is also capable of building and checking *bundles* of packages. To avoid confusion, we refer to either a standalone package or a package within a bundle as a *module*.

For example, within the L<sup>AT</sup>EX3 project we have the l3packages bundle which contains the xparse, xtemplate, etc., modules. These are all built and distributed as one bundle for installation, distribution *via* CTAN and so forth.

Each module in a bundle will have its own build script, and a bundle build script brings them all together. A standard bundle layout would contain the following structure.

#### mybundle/

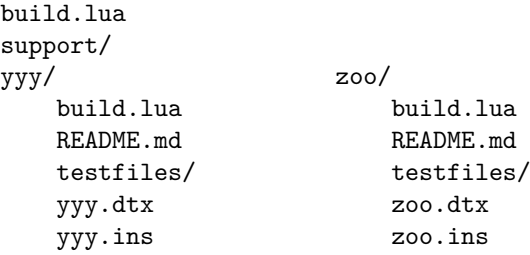

All modules within a bundle must use the same build script name.

In a small number of cases, the name used by CTAN for a module or bundle is different from that used in the installation tree. For example, the LATEX 2*ε* kernel is called latex-base by CTAN but is located inside  $\texttt{\&text{text/}tex/lates/base}.$  This can be handled by using ctanpkg for the name required by CTAN to override the standard value.

The testfiles/ folder is local to each module, and its layout consists of a series of regression tests with their outputs.

#### testfiles/

```
test1.lvt
test1.tlg
...
support/
        my-test.cls
```
Again, the support/ directory contains any files necessary to run some or all of these tests.

When the build system runs, it creates a directory build/ for various unpacking, compilation, and testing purposes. For a module, this build folder can be in the main directory of the package itself, but for a bundle it should be common for the bundle itself and for all modules within that bundle. A build/ folder can be safety deleted; all material within is re-generated for each command of the l3build system.

#### <span id="page-2-0"></span>**1.2 Main build commands**

In the working directory of a bundle or module, the following commands can be executed:

- check
- check  $\langle name(s) \rangle$
- cmdcheck
- $\cdot$  clean
- ctan
- doc  $\langle name(s) \rangle$
- install
- save  $\langle name(s)\rangle$
- setversion
- unpack

These commands are described below.

As well as these commands, the system recognises the options

- $-$ config  $(-c)$  Configuration(s) to use for testing
- $-date (-d)$  Date to use when setting version data
- –engine (-e) Sets the engine to use for testing
- –force (-f) Force checks to run even if sanity checks fail, *e.g.* when –engine is not given in {"pdftex", "xetex", "luatex"}
- -halt-on-error  $(-H)$  Specifies that checks should stop as soon as possible, rather than running all requested tests; the difference file is printed in the terminal directly in the case of failure
- –pdf (-p) Test PDF file against a reference version rather than using a log comparison
- $-\text{quiet }(-q)$  Suppresses output from unpacking
- $-$ textfiledir  $(-t)$  Select a specific set of tests
- –version  $(-v)$  Version string to use when setting version data

#### \$ texlua build.lua check

If changes to the package or the typesetting environment have affected the results, the check for that file fails. A diff of the expected to actual output should then be inspected to determine the cause of the error; it is located in the testdir directory (default builddir .. "/test").

On Windows, the diff program is not available and so fc is used instead (generating an .fc file). Setting the environmental variables diffexe and diffext can be used to adjust the choice of comparison made: the standard values are

Windows diffext = fc, diffexe = fc  $/n$ 

The check command runs the entire test suite. This involves iterating through each .lvt file in the test directory (specified by the testfiledir variable), compiling each test in a "sandbox" (a directory specified by testdir), and comparing the output against each matching predefined .tlg file.

#### \*nix diffext = diff, diffexe = diff  $-c$  --strip-trailing-cr

The following files are moved into the "sandbox" for the check process:

- all installfiles after unpacking;
- all checkfiles after unpacking;
- any files in the directory testsuppdir;
- any files that match checksuppfiles in the supportdir.

This range of possibilities allow sensible defaults but significant flexibility for defining your own test setups.

Checking can be performed with any or all of the 'engines' pdftex, xetex, and luatex. By default, each test is executed with all three, being compared against the .tlg file produced from the pdftex engine (these defaults are controlled by the checkengines and stdengine variable respectively). The format used for tests can be altered by setting checkformat: the default setting latex means that tests are run using *e.g.* pdflatex, whereas setting to plain will run tests using *e.g.* pdftex. (Currently, this should be one of latex or plain.) To perform the check, the engine typesets each test checkruns times. More detail on this in the documentation on save. Options passed to the binary are defined in the variable checkopts.

By default, texmf trees are searched for input files when checking. This can be disabled by setting checksearch to false: isolation provides confidence that the tests cannot accidentally be running with incorrect files installed in the main distribution or hometexmf.

#### $$ textlua build.lua check  $\langle name(s) \rangle$$

Checks only the test  $\langle \textbf{name}(s)\rangle$ . Lvt. All engines specified by checkengines are tested unless the command line option –engine (or  $-e$ ) has been given to limit testing to a single engine. Normally testing is preceded by unpacking source files and copying the result plus any additional support to the test directory: this may be skipped using the -s option.

#### \$ texlua build.lua check -p

Rather than the log-based checking carried out by the standard check target, running with the  $-p$  option carries out a binary comparison of the PDF files produced by typesetting against those saved in testfiledir.

This functionality requires TEX Live 2016 or later as it needs support from the engines not available in earlier releases.

#### \$ texlua build.lua cmdcheck

For l3doc-based sources, allows checking that the commands defined in the code part (by cmdchkfiles) are documented in the description part. This is performed by passing the check option to the  $3$ doc class, typesetting the file(s) to check with engine stdengine with options cmdchkopts, and checking the resultant .cmds file(s). Dependencies are specified also with checkdeps.

#### \$ texlua build.lua clean

This command removes all temporary files used for package bundling and regression testing. In the standard layout, these are all files within the directories defined by localdir, testdir, typesetdir and unpackdir, as well as all files defined in the cleanfiles variable in the same directory as the script. The defaults are .pdf files from typesetting (doc) and .zip files from bundling (ctan).

#### \$ texlua build.lua ctan

Creates an archive of the package and its documentation, suitable for uploading to CTAN The archive is compiled in distribdir, and if the results are successful the resultant .zip file is moved into the same directory as the build script. If packtdszip is set true then the building process includes  $a \cdot t ds \cdot zip$  file containing the 'T<sub>EX</sub> Directory Structure' layout of the package or bundle. The archive therefore may contain two 'views' of the package:

abc.zip/

```
abc/
    abc.dtx
    abc.ins
    abc.pdf
    README.md
abc.tds.zip/
            doc/latex/abc/
                            abc.pdf
                            README.md
         source/latex/abc/
                            abc.dtx
                            abc.ins
            tex/latex/abc/
                            abc.sty
```
The files copied into the archive are controlled by a number of variables. The 'root' of the TDS structure is defined by tdsroot, which is "latex" by default. Plain users would redefine this to "plain" (or perhaps "generic"), for example. The build process for a .tds.zip file currently assumes a 'standard' structure in which all extracted files should be placed inside the tex tree in a single directory, as shown above. If the module includes any BIBT<sub>E</sub>X or MakeIndex styles these will be placed in the appropriate subtrees.

The doc tree is constructed from:

- all files matched by demofiles,
- all files matched by docfiles,
- all files matched by typesetfiles with their extension replaced with .pdf,
- all files matched by textfiles,
- all files matched by bibfiles.

The source tree is constructed from all files matched by typesetfiles and sourcefiles. The tex tree from all files matched by installfiles.

Files that should always be excluded from the archive are matched against the excludefiles variable; by default this is {"\*~"}, which match Emacs' autosave files.

Binary files should be specified with the binaryfiles variable (default {"\*.pdf", "\*.zip"}); these are added to the zip archive without normalising line endings (text files are automatically converted to Unix-style line endings).

To create the archive, by default the binary zipexe is used ("zip") with options zipopts  $(-v -r -X)$ . The intermediate build directories ctandir and tdsdir are used to construct the archive.

#### \$ texlua build.lua doc

Compiles documentation files in the typesetdir directory. In the absence of one or more file names, all documentation is typeset; a file list may be given at the command line for selective typesetting. If the compilation is successful the .pdf is moved back into the main directory.

The documentation compilation is performed with the typesetexe binary (default pdflatex), with options typesetopts. Additional TEX material defined in typesetcmds is passed to the document (e.g., for writing \\PassOptionsToClass{l3doc}{letterpaper}, and so on—note that backslashes need to be escaped in Lua strings).

Files that match typesetsuppfiles in the support directory (supportdir) are copied into the build/local directory (localdir) for the typesetting compilation process. Additional dependencies listed in the typesetdeps variable (empty by default) will also be installed.

Source files specified in sourcefiles and typesetsourcefiles are unpacked before the typesetting takes place. (In most cases typesetsourcefiles will be empty, but may be used where there are files to unpack *only* for typesetting.)

If typesetsearch is true (default), standard texmf search trees are used in the typesetting compilation. If set to false, *all* necessary files for compilation must be included in the build/local sandbox.

#### $$ textu$ a build.lua doc  $\langle name(s) \rangle$

Typesets only the files with the  $\langle name(s) \rangle$  given, which should be the root name without any extension.

#### texlua build.lua install

Copies all package files (defined by installfiles) into the user's home texmf tree in the form of the T<sub>E</sub>X Directory Structure.

#### $$ textu$ a build.lua save  $\langle name(s) \rangle$

This command runs through the same execution as check for a specific test(s)  $\langle$ name(s)).lvt. This command saves the output of the test to a .tlg file. This file is then used in all subsequent checks against the  $\langle$ **name** $\rangle$ . Lvt test.

If the –engine (or -e) is specified (one of pdftex, xetex, or luatex), the saved output is stored in  $\langle \text{name} \rangle \cdot \langle \text{engine} \rangle \cdot \text{tlg}$ . This is necessary if running the test through a different engine produces a different output. A normalisation process is performed when checking to avoid common differences such as register allocation; full details are listed in section [1.8.](#page-12-1)

If the recordstatus variable is set true, additional information will be added to the .tlg to record the "exit status" of the typesetting compilation of the .lvt file. If the

typesetting compilation completed without throwing an error (due to T<sub>EX</sub> programming errors, for example), the "exit status" is zero, else non-zero.

 $$$  texlua build.lua save -p  $\langle name(s) \rangle$ 

This version of save will store the PDF files produced from  $\langle$  name(s)). Lvt in addition to the .tlg file, and thus allows binary comparison of the result of typesetting.

This functionality requires TEX Live 2016 or later as it needs support from the engines not available in earlier releases.

#### \$ texlua build.lua setversion

Modifies the content of files specified by versionfiles to allow automatic updating of the file date and version. The latter are specified using the  $-d$  and  $-v$  command line options and if not given will default to the current date in ISO format (YYYY-MM-DD) and -1, respectively. As detailed below, the standard set up has no search pattern defined for this target and so no action will be taken *unless* a version type for substitution is set up (using versionform or by defining a custom function).

#### \$ texlua build.lua unpack

This is an internal target that is normally not needed on user level. It unpacks all files into the directory defined by unpackdir. This occurs before other build commands such as doc, check, etc.

The unpacking process is performed by executing the unpackexe (default tex) with options unpackopts on all files defined by the unpackfiles variable; by default, all files that match {"\*.ins"}.

If additional support files are required for the unpacking process, these can be enumerated in the unpacksuppfiles variable. Dependencies for unpacking are defined with unpackdeps.

By default this process allows files to be accessed in all standard texmf trees; this can be disabled by setting unpacksearch to false.

#### <span id="page-6-0"></span>**1.3 Example build scripts**

An example of a standalone build script for a package that uses self-contained .dtx files is shown in Figure [1.](#page-7-1) Here, the module only is defined, and since it doesn't use .ins files so the variable unpackfiles is redefined to run tex on the .dtx files instead to generate the necessary .sty files. There are some PDFs in the repository that shouldn't be part of a CTAN submission, so they're explicitly excluded, and here unpacking is done 'quietly' to minimise console output when building the package. Finally, because this is a standalone package, we assume that l3build is installed in the main TEX distribution and find the Lua script by searching for it.

An example of a bundle build script for l3packages is shown in Figure [2.](#page-10-0) Note for LATEX3 we use a common file to set all build variables in one place, and the path to the l3build.lua script is hard-coded so we always use our own most recent version of the script. An example of an accompanying module build script is shown in Figure [3.](#page-10-1)

Under a Unix-like platform, you may wish to run 'chmod +x build.lua' on these files, which allows a simpler command line use. Instead of writing

texlua build.lua check

for example, you would simply write

#### ./build.lua check

instead. (Or even omit the ./ depending on your path settings.) Windows users can achieve a similar effect by creating a file build.bat as show in Figure [4.](#page-10-2)

#### <span id="page-7-0"></span>**1.4 Variables**

This section lists all variables defined in the l3build.lua script that are available for customisation.

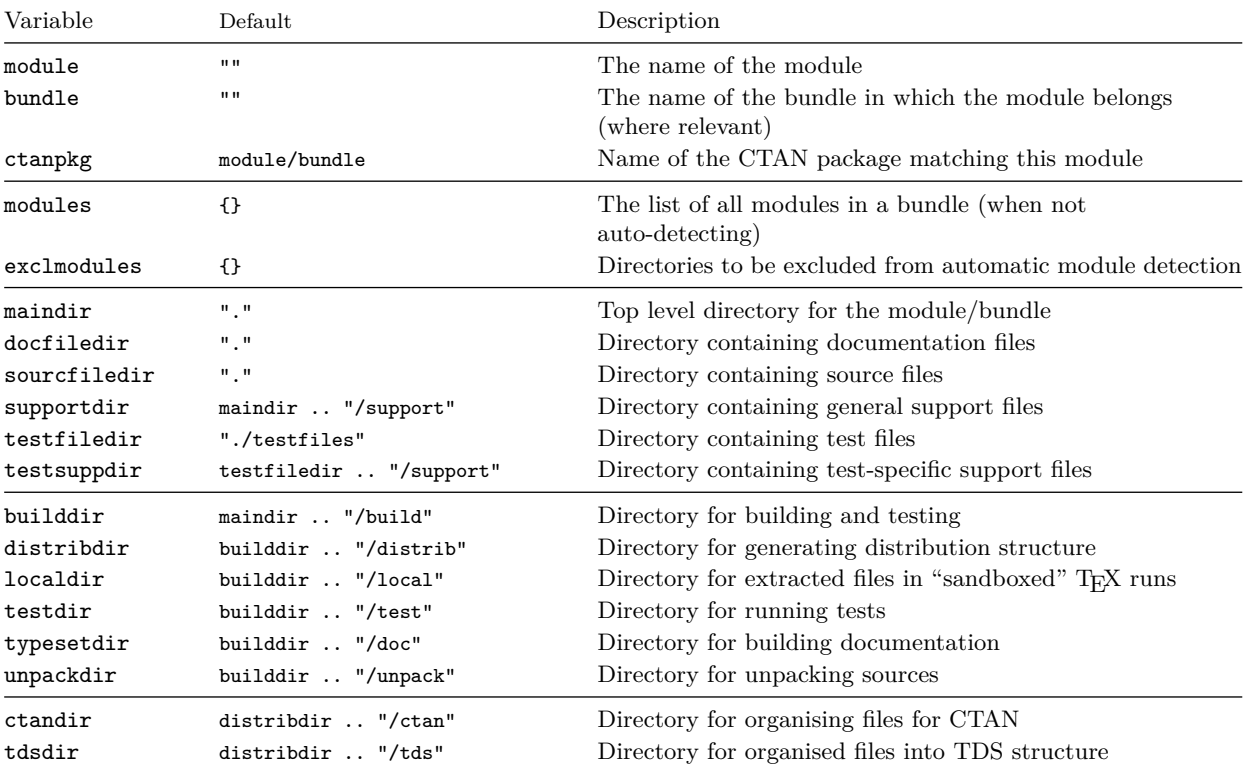

```
1 #!/usr/bin/env texlua
2
3 -- Build script for breqn
4
5 module = "breqn"
6
7 unpackfiles = {"*.dtx"}
8 \mid excludefiles = {"*/breqn-abbr-test.pdf",
9 | "*/eqbreaks.pdf "}
_{10} unpackopts = "-interaction=batchmode"
11
12 kpse.set_program_name ("kpsewhich")
13 dofile (kpse.lookup ("13build.lua"))
```
<span id="page-7-1"></span>Figure 1: The build script for the breqn package.

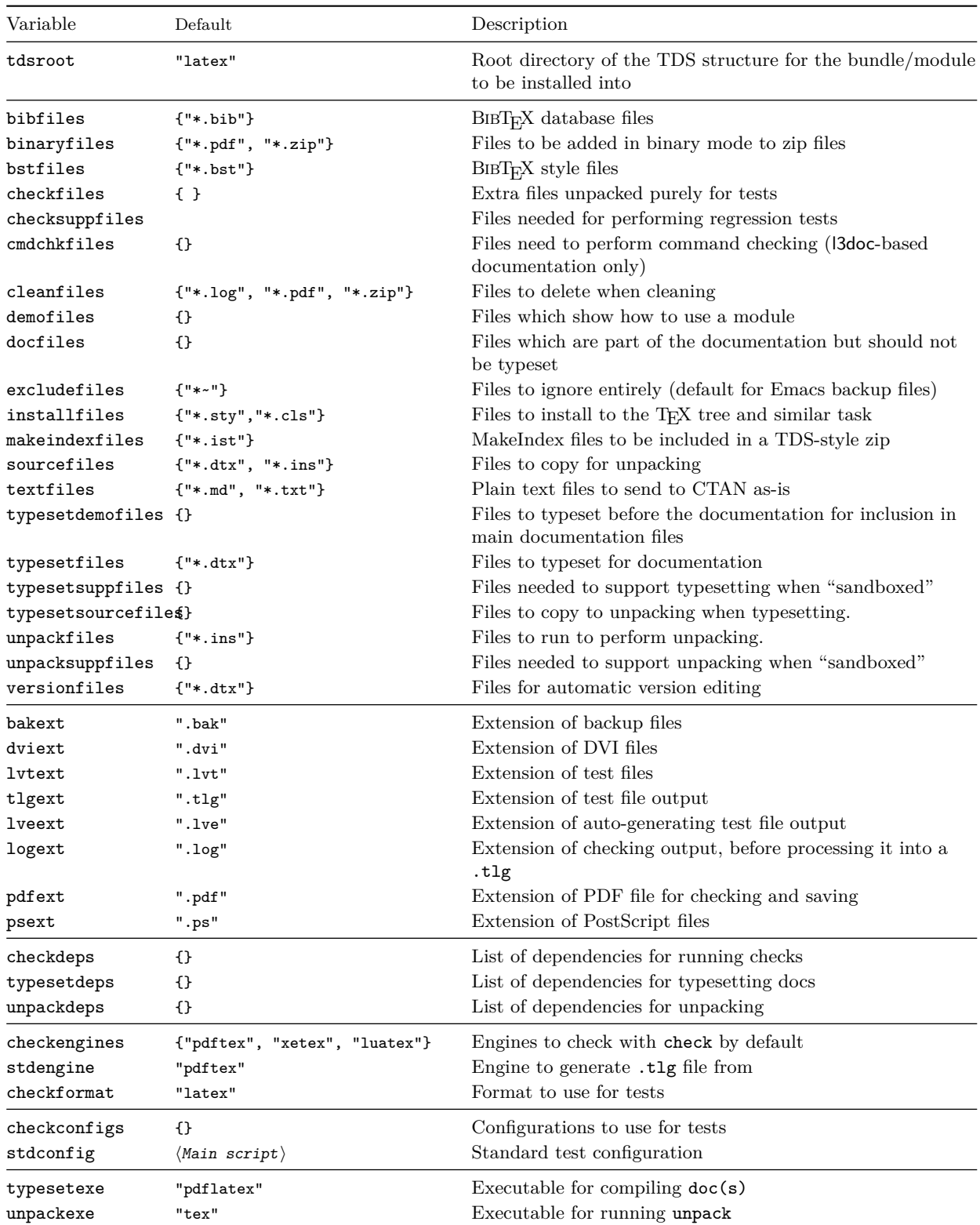

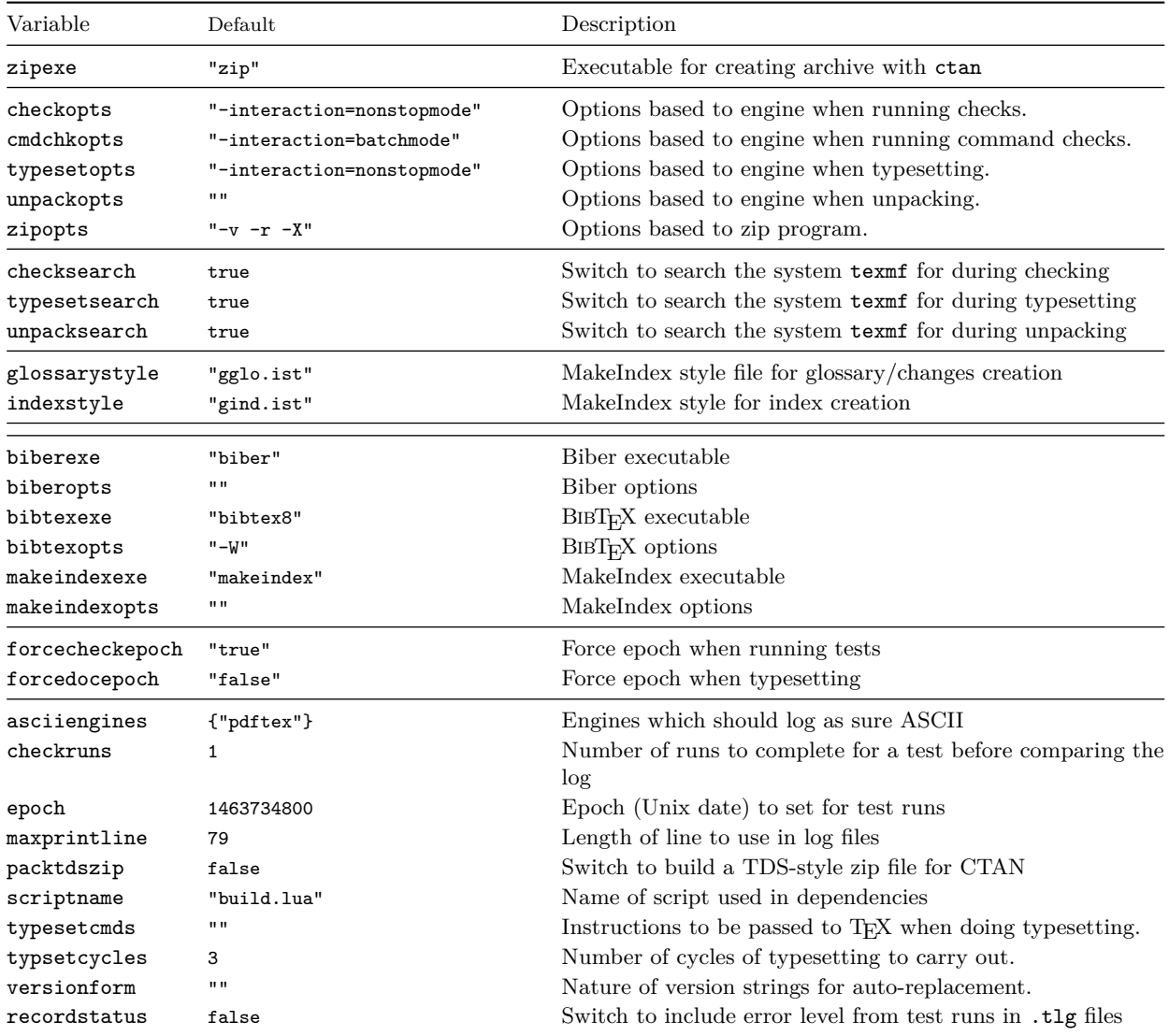

## <span id="page-9-0"></span>**1.5 Multiple sets of tests**

In most cases, a single set of tests will be appropriate for the module, with a common set of configuration settings applying. However, there are situations where you may need entirely independent sets of tests which have different setting values, for example using different formats or where the entire set will be engine-dependent. To support this, l3build offers the possibility of using multiple configurations for tests. This is supported using the checkconfigs table. This is used to list the names of each configuration (.lua file) which will be used to run tests.

For example, for the core LAT<sub>E</sub>X  $2\varepsilon$  tests the main test files are contained in a directory testfiles. To test font loading for X<sub>IIE</sub>X and LuaT<sub>E</sub>X there are a second set of tests in testfiles-TU which use the short build-TU.lua file shown in Figure [5.](#page-11-1) To run both sets of tests, the main build.lua file contains the setting checkconfigs = {"build", "config-TU"}. This will cause l3build to run first using

```
_1 #!/usr/bin/env texlua
2
_3 \vert -- Build script for LaTeX3 "13packages" files
4
5 \vert -- Identify the bundle: there is no module as this is the "driver"
6 bundle = "13packages"
7
\vert s \vert -- Location of main directory: use Unix-style path separators
9 \text{ maindir} = " \dots"10
11 \vert -- Load the common build code: this is the one place that a path
12 - needs to be hard-coded
13 dofile (maindir .. "/l3build/l3build-config.lua")
14 dofile (maindir .. "/13build/13build.lua")
```
<span id="page-10-0"></span>Figure 2: The build script for the l3packages bundle.

```
_1 #!/usr/bin/env texlua
2
3 \vert -- Build script for LaTeX3 "xparse" files
4
5 \vert -- Identify the bundle and module:
6 bundle = "13packages"
7 module = "xparse"
8
9 -- Location of main directory: use Unix-style path separators
10 -- Should match that defined by the bundle.
_{11} maindir = "../.."
12
13 -- Load the common build code: this is the one place that a path
_{14} -- needs to be hard-coded
15 dofile (maindir .. "/13build/13build-config.lua")
16 dofile (maindir .. "/13build/13build.lua")
```
<span id="page-10-1"></span>Figure 3: The build script for the xparse module.

**@echo** off texlua build. lua %\*

<span id="page-10-2"></span>Figure 4: Windows batch file wrapper for running the build process.

```
Special config for these tests
2 checksearch = true
3 checkengines = {"xetex", "luatex"}
4 testfiledir = "testfiles-TU"
```
<span id="page-11-1"></span>Figure 5: The build script for the xparse module.

no additional settings (*i.e.* reading the normal build.lua file alone), then running *also* loading the settings from config-TU.lua.

To allow selection of a one or more configurations, and to allow saving of .tlg files in non-standard configurations, the  $--$ config  $(-c)$  option may be used. This works in the same way as --engine: it takes a comma list of configurations to apply, overriding checkconfigs.

Note that the setting stdconfig is used to determine the *vanilla* configuration: this will typically be the name of the main script (usually build for a standard build.lua file).

#### <span id="page-11-0"></span>**1.6 Dependencies**

If you have multiple packages that are developed separately but still interact in some way, it's often desirable to integrate them when performing regression tests. For L<sup>A</sup>T<sub>E</sub>X<sub>3</sub>, for example, when we make changes to l3kernel it's important to check that the tests for l3packages still run correctly, so it's necessary to include the l3kernel files in the build process for l3packages.

In other words, l3packages is *dependent* on l3kernel, and this is specified in l3build by setting appropriately the variables checkdeps, typesetdeps, and unpackdeps. The relevant parts of the LAT<sub>EX3</sub> repository is structured as the following.

l3/

```
l3kernel/
            build.lua
            expl3.dtx
            expl3.ins
            ...
            testfiles/
l3packages/
            build.lua
            xparse/
                   build.lua
                   testfiles/
                   xparse.dtx
                   xparse.ins
```
support/

For LATEX3 build files, maindir is defined as top level folder l3, so all support files are located here, and the build directories will be created there. To set l3kernel as a dependency of l3package, within l3packages/xparse/build.lua the equivalent of the following is set:

```
maindir = " \ldots / \ldots"checkdeps = {maindir .. "/l3kernel"}
```
This ensures that the l3kernel code is included in all processes involved in unpacking and checking and so on. The name of the script file in the dependency is set with the scriptname variable; by default these are "build.lua".

#### <span id="page-12-0"></span>**1.7 Non-standard source layouts**

A variety of source layouts are supported. In general, a "flat" layout with all source files "here" is most convenient. However, l3build supports placement of both code and documentation source files in other locations using the sourcefiledir and docfiledir variables. For pre-built trees, the glob syntax  $**/*.$  (ext) may be useful in these cases: this enables recursive searching in the appropriate tree locations.

A series of example layouts and matching build.lua files are available from [https:](https://github.com/latex3/l3build/tree/master/examples) [//github.com/latex3/l3build/tree/master/examples](https://github.com/latex3/l3build/tree/master/examples).

#### <span id="page-12-1"></span>**1.8 Output normalisation**

To allow test files to be used between different systems (*e.g.* when multiple developers are involved in a project), the log files are normalised before comparison during checking. This removes some system-dependent data but also some variations due to different engines. This normalisation consists of two parts: removing ("ignoring") some lines and modifying others to give consistent test. Currently, the following types of line are ignored:

- <span id="page-12-12"></span><span id="page-12-11"></span><span id="page-12-8"></span><span id="page-12-7"></span>• Lines before the **\START**, after the **\END** and within **\OMIT/\TIMO** blocks
- Entirely blank lines, including those consisting only of spaces.
- Lines containing file dates in format  $\langle yyyy\rangle/\langle mm\rangle/\langle dd\rangle$ .
- <span id="page-12-10"></span><span id="page-12-9"></span>• Lines starting \openin or \openout.

Modifications made in lines are:

- Removal spaces at the start of lines.
- Removal of ./ at start of file names.
- Standardisation of the list of units known to T<sub>E</sub>X (pdfT<sub>E</sub>X and LuaT<sub>E</sub>X add a small number of additional units which are not known to  $T_F X 90$  or  $X \nsubseteq T_F X$ .
- Standardisation of \csname\endcsname<sub>L</sub> to \csname\endcsname (the former is formally correct, but the latter was produced for many years due to a T<sub>E</sub>X bug).
- Conversion of on line  $\langle$ number) to on line ... to allow flexibility in changes to test files.
- <span id="page-12-4"></span><span id="page-12-3"></span><span id="page-12-2"></span>• Conversion of register numbers in assignment lines  $\langle \text{register}\rangle=\langle \text{type}\rangle$  (number) to  $\langle \langle type \rangle \langle \dots \rangle$
- <span id="page-12-6"></span><span id="page-12-5"></span>• Conversion of box numbers in  $\show$  lines >  $\boxtimes\anberc$  = to >  $\boxtimes...=$

LuaTEX makes several additional changes to the log file. As normalising these may not be desirable in all cases, they are handled separately. When creating LuaT<sub>EX</sub>-specific test files (either with LuaT<sub>EX</sub> as the standard engine or saving a LuaT<sub>EX</sub>-specific .tlg file) no further normalisation is undertaken. On the other hand, for cross-engine comparison the following normalisation is applied:

- Removal of additional (unused) \discretionary points.
- Normalisation of some  $\discretionary$  data to a T<sub>E</sub>X90 form.
- Removal of  $U^+ \dots$  notation for missing characters.
- Removal of display for display math boxes (included by  $T_{F}X90/pdfT_{F}X/XT_{F}T_{F}X$ ).
- Removal of Omega-like direction TLT information.
- Removal of additional whatsit containing local paragraph information (\localinterlinepenalty, *etc.*).
- Rounding of glue set to four decimal places (glue set may be slightly different in LuaTEX compared to other engines).
- Conversion of low chars  $(0 \text{ to } 31)$  to  $\hat{ }$  notation.

When making comparisons between 8-bit and Unicode engines it is useful to format the top half of the 8-bit range such that it appears in the log as  $\hat{\ }$  (the exact nature of the 8-bit output is otherwise dependent on the active code page). This may be controlled using the asciiengines option. Any engines named here will use a .tcx file to produce only ASCII chars in the log output, whilst for other engines normalisation is carried out from UTF-8 to ASCII. If the option is set to an empty table the latter process is skipped: suitable for cases where only Unicode engines are in use.

## <span id="page-13-0"></span>**2 Writing test files**

Test files are written in a T<sub>E</sub>X dialect using the support file regression-test.tex, which should be **\input** at the very beginning of each test. Additional customisations to this driver can be included in a local regression-test.cfg file, which will be loaded automatically if found.

The macros loaded by regression-test.tex set up the test system and provide a number of commands to aid the production of a structured test suite. The basis of the test suite is to output material into the . log file, from which a normalised test output  $( .t1g)$ file is produced by the build command save. A number of commands are provided for this; they are all written in uppercase to help avoid possible conflicts with other package commands.

#### <span id="page-13-1"></span>**2.1 Metadata and structural commands**

<span id="page-13-2"></span>Any commands that write content to the .log file that should be ignored can be surrounded by  $\Omega$ . TIMO. At the appropriate location in the document where the .log comparisons should start (say, after \begin{document}), the test suite must contain the **\START** macro. The test should then include **\AUTHOR**{*{authors details*}} in case a test file fails in the future and needs to be re-analysed.

Some additional diagnostic information can then be included as metadata for the conditions of the test. The desired format can be indicated with  $\FORMAT{format name}$ , and any packages or classes loaded can be indicated with

<span id="page-14-14"></span><span id="page-14-10"></span><span id="page-14-5"></span>\CLASS[ $\{options\}$ ]{ $\{class name, version\}$ }

<span id="page-14-11"></span><span id="page-14-9"></span>\PACKAGE[\*options*}]{\*package name, version*}}

These do not provide information that is useful for automated checking; after all, packages change their version numbers frequently. Rather, including this information in a test indicates the conditions under which the test was definitely known to pass at a certain time in the past.

The \END command signals the end of the test (but read on). Some additional diagnostic information is printed at this time to debug if the test did not complete 'properly' in terms of mismatched brace groups or  $\iota$ : .  $\iota$  groups.

In a LATEX document, **\end{document}** will implicitly call **\END** at the very end of the compilation process. If \END is used directly (replacing \end{document} in the test), the compilation will halt almost immediately, and various tasks that \end{document} usually performs will not occur (such as potentially writing to the various .toc files, and so on). This can be an advantage if there is additional material printed to the log file in this stage that you wish to ignore, but it is a disadvantage if the test relies on various auxiliary data for a subsequent typesetting run. (See the checkruns variable for how these tests would be test up.)

#### <span id="page-14-0"></span>**2.2 Commands to help write tests**

<span id="page-14-15"></span><span id="page-14-4"></span><span id="page-14-2"></span><span id="page-14-1"></span>A simple command  $\H$ CHECKCOMMAND $\langle$ macro) is provided to check whether a particular  $\langle \langle \text{macro} \rangle$  is defined, undefined, or equivalent to  $\langle \text{relax.} \rangle$ . This is useful to flag either that internal macros are remaining local to their definitions, or that defined commands definitely are defined, or even as a reminder that commands you intend to define in a future package need to be tested once they appear.

<span id="page-14-25"></span>\TYPE is used to write material to the .log file, like LATEX's \typeout, but it allows 'long' input. The following commands are defined to use \TYPE to output strings to the .log file.

- <span id="page-14-28"></span><span id="page-14-26"></span><span id="page-14-17"></span>• \SEPARATOR inserts a long line of = symbols to break up the log output.
- <span id="page-14-12"></span>• \NEWLINE inserts a linebreak into the log file.
- <span id="page-14-29"></span><span id="page-14-24"></span><span id="page-14-13"></span><span id="page-14-8"></span>• \TRUE, \FALSE, \YES, \NO output those strings to the log file.
- <span id="page-14-7"></span>• \ERROR is *not* defined but is commonly used to indicate a code path that should never be reached.
- <span id="page-14-20"></span><span id="page-14-18"></span>• The  $\text{TEST}\{\textit{title}\}$  $\{\textit{contents}\}$  command surrounds its  $\textit{contents}\}$  with some \SEPARATORs and a  $\langle title \rangle$ .
- <span id="page-14-27"></span><span id="page-14-21"></span><span id="page-14-19"></span>• **\TESTEXP** surrounds its contents with **\TYPE** and formatting to match **\TEST**; this can be used as a shorthand to test expandable commands.
- <span id="page-14-23"></span><span id="page-14-16"></span>• TODO: would a **\TESTFEXP** command (based on **\romannumeral** expansion) be useful as well?
- <span id="page-14-22"></span><span id="page-14-6"></span><span id="page-14-3"></span>•  $\Bbb{SEGNTEST}$ {*title*} . . .  $\Epsilon$ NDTEST is an environment form of  $\TEST$ , allowing verbatim material, *etc.* to appear.

An example of some of these commands is shown following.

```
\TEST{bool_set,~lazy~evaluation}
 {
 \bool_set:Nn \l_tmpa_bool
   {
    \int_compare_p:nNn 1=1
    && \bool_lazy_any_p:n
    {
       { \int_compare_p:nNn 2=3 }
       { \int_compare_p:nNn 4=4 }
       { \int_compare_p:nNn 1=\ERROR } % is skipped
     }
    && \int_compare_p:nNn 2=2
  }
  \bool_if:NTF \l_tmpa_bool \TRUE \FALSE
}
```
This test will produce the following in the output.

```
==========================================
TEST 8: bool_set, lazy evaluation
==========================================
TRUE
==========================================
```
(Only if it's the eighth test in the file of course, and assuming expl3 coding conventions are active.)

## <span id="page-15-0"></span>**2.3 Showing box content**

The commands introduced above are only useful for checking algorithmic or logical correctness. Many packages should be tested based on their typeset output instead; TEX provides a mechanism for this by printing the contents of a box to the log file. The regression-test.tex driver file sets up the relevant T<sub>EX</sub> parameters to produce as much output as possible when showing box output.

A plain TEX example of showing box content follows.

```
\input regression-test.tex\relax
\START
\setbox0=\hbox{\rm hello \it world $a=b+c$}
\showbox0
\END
```
This produces the output shown in Figure [6](#page-17-0) (left side). It is clear that if the definitions used to typeset the material in the box changes, the log output will differ and the test will no longer pass.

The equivalent test in L<sup>AT</sup>EX 2<sub> $\epsilon$ </sub> using expl3 is similar.

```
\input{regression-test.tex}
\documentclass{article}
\usepackage{expl3}
```

```
\START
\ExplSyntaxOn
\box_new:N \l_tmp_box
\hbox_set:Nn \l_tmp_box {hello~ \emph{world}~ $a=b+c$}
\box_show:N \l_tmp_box
\ExplSyntaxOff
\END
```
The output from this test is shown in Figure  $6$  (right side). There is marginal difference (mostly related to font selection and different logging settings in LATEX) between the plain and expl3 versions.

<span id="page-16-8"></span><span id="page-16-5"></span>When examples are not self-contained enough to be typeset into boxes, it is possible to ask TEX to output the entire contents of a page. Insert \showoutput for LATEX or set \tracingoutput positive for plain TFX; ensure that the test ends with \newpage or equivalent because T<sub>EX</sub> waits until the entire page is finished before outputting it.

<span id="page-16-7"></span><span id="page-16-4"></span>TODO: should we add something like \TRACEPAGES to be format-agnostic here? Should this perhaps even be active by default?

#### <span id="page-16-0"></span>**2.4 Testing entire pages**

<span id="page-16-6"></span>There may be occasions where creating entire test pages is necessary to observe the test output required. That is best achieved by applying \showoutput and forcing a complete page to be produced, for example

```
\input{regression-test.tex}
\documentclass{article}
\usepackage{expl3}
\START
\showoutput
% Test content here
\vfil\break
\END
```
## <span id="page-16-1"></span>**2.5 Additional test tasks**

<span id="page-16-3"></span>A standard test will run the file  $\langle \textbf{name} \rangle$ . Lyt using one or more engines, but will not carry out any additional processing. For some tests, for example bibliography generation, it may be desirable to call one or more tools in addition to the engine. This can be arranged by defining runtest\_tasks, a function taking one argument, the name of the current test (this is equivalent to  $T_F X$ 's \jobname, *i.e.* it lacks an extension). The function runtest\_tasks is is into a call to the system to run the engine. As such, it should take return a string with the appropriate command(s) and option(s). If more than one task is required, these should be separated by use of os\_concat, a string variable defined by l3build as the correct concatenation marker for the system. An example of runtest\_tasks suitable for calling Biber is shown in Listing [7.](#page-17-1)

#### <span id="page-16-2"></span>**2.6 Epoch setting**

To produce predictable output when suing dates, the test system offers the ability to set the epoch to a known value. The 1463734800 variable may be given as a raw value

```
> \box0=
\hbox(6.94444+0.83333)x90.56589
.\tenrm h
.\tenrm e
.\tenrm l
.\tenrm l
.\tenrm o
.\glue 3.33333 plus 1.66666 minus 1.11111
.\tenit w
.\tenit o
.\tenit r
.\tenit l
.\tenit d
.\glue 3.57774 plus 1.53333 minus 1.0222
.\mathon
.\teni a
.\glue(\thickmuskip) 2.77771 plus 2.77771
.\.\glue(\thickmuskip) 2.77771 plus 2.77771
.\teni b
.\glue(\medmuskip) 2.22217 plus 1.11108 minus 2.22217
.\tenrm +
.\glue(\medmuskip) 2.22217 plus 1.11108 minus 2.22217
.\teni c
.\mathoff
! OK.
l.9 \showbox0
                                                                > \box71=
                                                                \hbox(6.94444+0.83333)x91.35481
                                                                .\sqrt{OT1/cmr/m/n}/10 h.\sqrt{OT1/cmr/m/n}/10 e
                                                                .\sqrt{OT1/cmr/m/n}/10 1.\sqrt{OT1/cmr/m/n}/10 1.\sqrt{OT1/cmr/m/n}/10 o
                                                                .\glue 3.33333 plus 1.66666 minus 1.11111
                                                                .\sqrt{OT1/cmr/m/it/10} w
                                                                .\sqrt{OT1/cmr/m/it/10} o
                                                                .\sqrt{OT1/cmr/m/it/10} r
                                                                .\sqrt{OT1/cmr/m/it/10} l
                                                                \lceil \frac{\text{OPT1/cmr}}{\text{m/it}/10} \rceil.\kern 1.03334
                                                                .\glue 3.33333 plus 1.66666 minus 1.11111
                                                                .\mathon
                                                                .\OML/cmm/m/it/10 a
                                                                .\glue(\thickmuskip) 2.77771 plus 2.77771
                                                                .\sqrt{OT1/cmr/m/n/10} =
                                                                .\glue(\thickmuskip) 2.77771 plus 2.77771
                                                                .\OML/cmm/m/it/10 b
                                                                .\glue(\medmuskip) 2.22217 plus 1.11108 minus 2.22217
                                                                . \Upsilon_{\text{m}/\text{m}}/n/10 +.\glue(\medmuskip) 2.22217 plus 1.11108 minus 2.22217
                                                                .\ OML/cmm/m/it/10 c
                                                                .\mathoff
                                                                ! OK.
                                                                <argument> \l_tmp_box
```
<span id="page-17-0"></span>Figure 6: Output from displaying the contents of a simple box to the log file, using plain TEX (left) and expl3 (right). Some blank lines have been added to the plain TEX version to help with the comparison.

l.12 \box\_show:N \l\_tmp\_box

```
1 function runtest_tasks (name)
2 return "biber<sub>L</sub>" .. name
3 end
```
<span id="page-17-1"></span>Figure 7: Example runtest tasks function.

```
1 \ input regression - test . tex \ relax
2 \ NSTART3 \TEST{counter-math}{
4 \frac{\%}{\#} 4 \times \frac{\#}{4}5 \ OMIT
6 \ \ \newcounter { numbers }
7 \mid \setminus \text{setcounter} { numbers } {2}
\vert \addtocounter {numbers } {2}
9 \ stepcounter { numbers }
10 \ TIMO
11 \typeout {\arabic {numbers } }
12 \frac{\%}{\times} / test >
13 \mid % < expect > \ typeout {5}
14 }
15 \mid \text{VEND}
```
<span id="page-18-4"></span>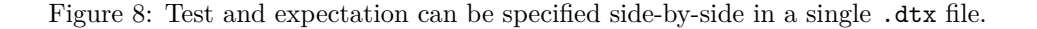

(a simple integer) or as a date in ISO format. The two flags "true" and "false" then determine whether this is applied in testing and typesetting, respectively.

The epoch may also be given as a command line option, -E, which again takes either a date or raw epoch. When given, this will automatically activate forcing of the epoch in both testing and typesetting.

## <span id="page-18-0"></span>**3 Alternative test formats**

#### <span id="page-18-1"></span>**3.1 Generating test files with DocStrip**

It is possible to pack tests inside source files. Tests generated during the unpacking process will be available to the check and save commands as if they were stored in the testfiledir. Any explicit test files inside testfiledir take priority over generated ones with the same names.

#### <span id="page-18-2"></span>**3.2 Specifying expectations**

Regression tests check whether changes introduced in the code modify the test output. Especially while developing a complex package there is not yet a baseline to save a test goal with. It might then be easier to formulate the expected effects and outputs of tests directly. To achieve this, you may create an .[1](#page-18-3)ve instead of a .t1g file.<sup>1</sup> It is processed exactly like the .lvt to generate the expected outcome. The test fails when both differ.

Combining both features enables contrasting the test with its expected outcome in a compact format. Listing [8](#page-18-4) exemplary tests TEXs counters. Listing [9](#page-19-3) shows the relevant part of an .ins file to generate it.

<span id="page-18-3"></span><sup>1</sup>Mnemonic: lv**t**: **t**est, lv**e**: **e**xpectation

```
1 \ generate {\ file {\ jobname . lvt }{\ from {\ jobname . dtx }{ test }}
2 \file {\jobname . lve } {\from {\jobname . dtx } { expect } } }
```
<span id="page-19-3"></span>Figure 9: Test and expectation are generated from a .dtx file of the same name.

## <span id="page-19-0"></span>**4 Release-focussed features**

#### <span id="page-19-1"></span>**4.1 Automatic version modification**

As detailed above, the setversion target will automatically edit source files to modify date and version. This behaviour is governed by variable versionform. As standard, no automatic replacement takes place, but setting versionform will allow this to happen, with options

- <span id="page-19-9"></span><span id="page-19-8"></span><span id="page-19-4"></span>• ProvidesPackage — Searches for lines using the LATEX 2*ε* \ProvidesPackage, \ProvidesClass and \ProvidesFile identifiers (as a whole line).
- <span id="page-19-7"></span><span id="page-19-6"></span><span id="page-19-5"></span>• ProvidesExplPackage — Searches for lines using the expl3 \ProvidesExplPackage, \ProvidesExplClass and \ProvidesExplFile identifiers (at the start of a line).
- filename Searches for lines using \def\filename, \def\filedate, ..., formulation.
- ExplFileDate Searches for lines using \def\ExplFileDate, . . . , formulation.

For more complex cases, the programmer may directly define the Lua function setversion\_update\_line(), which takes as arguments the line of the source, the supplied date and the supplied version. It should return a (possibly unmodified) line and may use one, both or neither of the date and version to update the line. Typically, setversion update line should match to the exact pattern used by the programmer in the source files. For example, for code using macros for the date and version a suitable function might read as shown in Figure [10.](#page-20-1)

#### <span id="page-19-2"></span>**4.2 Typesetting documentation**

As part of the overall build process, l3build will create PDF documentation as described earlier. The standard build process for PDFs will attempt to run Biber,  $BIBT<sub>E</sub>X$  and MakeIndex as appropriate (the exact binaries used are defined by "biber", "bibtex8" and "makeindex"). However, there is no attempt to create an entire PDF creation system in the style of latexmk or similar.

For package authors who have more complex requirements than those covered by the standard set up, the Lua script offers the possibility for customisation. The Lua function typeset may be defined before reading l3build.lua and should take one argument, the name of the file to be typeset. Within this function, the auxiliary Lua functions biber, bibtex, makeindex and tex can be used, along with custom code, to define a PDF typesetting pathway. The functions biber and bibtex take a single argument: the name of the file to work with *minus* any extension. The tex takes as an argument the full name of the file. The most complex function makeindex requires the name, input extension, output extension, log extension and style name. For example, Figure [11](#page-21-1) shows a simple script which might apply to a case where multiple  $BIBT<sub>F</sub>X$  runs are needed (perhaps where citations can appear within other references).

```
1 function setversion_update_line (line, date, version)
2 -- No real regex so do it one type at a time
3 for _ , i in pairs ({ " Class " , " File " , " Package " }) do
4 if string.match (
\frac{1}{5} line,
6 \vert " \uparrow\setminus Provides " .. i .. "{[a-zA-ZO-9%-]+}%[[^%]]*%]$"
7 ) then
8 line = string.gsub (line, "%[%d%d%d/%d%d/%d%d", "["
9 ... string.gsub(date, "%-", "/")
10 line = string.gsub (
11 line, " \left(\frac{\%}{\%d\%d\%d\%d\%d\%d\%d\%d\}d\right)\bigcup_{i=1}^{n} ", "\frac{\%1}{\%d\%i} .. version
\overline{12} )
13 break
14 end
15 end
16 return line
17 end
```
<span id="page-20-1"></span>Figure 10: Example setversion\_update\_line function.

Where there are complex requirements for pre-compiled demonstration files, the hook typeset\_demo\_hook() is available: it runs after copying files to the typesetting location but before the main typesetting run. This may be used for example to script a very large number of demonstrations using a single source (see the beamer package for an example of this).

## <span id="page-20-0"></span>**5 Lua interfaces**

Whilst for the majority of users the simple variable-based control methods outlined above will suffice, for more advanced applications there will be a need to adjust behavior by using interfaces within the Lua code. This section details the global variables and functions provided.

### <span id="page-21-0"></span>**5.1 Global variables**

<span id="page-21-2"></span>options

The options table holds the values passed to l3build at the command line. The possible entries in the table are given in the table below.

| Entry       | 'Type          |
|-------------|----------------|
| date        | String         |
| engine      | Table          |
| files       | Table          |
| force       | Boolean        |
| halt.       | <b>Boolean</b> |
| help        | <b>Boolean</b> |
| pdf         | <b>Boolean</b> |
| quiet       | <b>Boolean</b> |
| rerun       | <b>Boolean</b> |
| testfiledir | Table          |
| version     | String         |

```
1 #!/usr/bin/env texlua
2
3 -- Build script with custom PDF route
4
5 module = "mymodule"
6
7 function typeset (file)
8 local name = jobname (file)
9 local errorlevel = tex (file)
10 if errorlevel == 0 then
11 | -- Return a non-zero errorlevel if anything goes wrong
12 errorlevel = (
13 bibtex (name) +
14 tex (file) +
15 bibtex (name) +
16 tex (file) +
17 tex (file)
\frac{18}{18} )
19 end
20 return errorlevel
21 end
22
23 | kpse.set_program_name ("kpsewhich")
24 dofile ( kpse.lookup ( " l3build.lua " ))
```
<span id="page-21-1"></span>Figure 11: A customised PDF creation script.

## <span id="page-22-0"></span>**5.2 Utility functions**

The utility functions are largely focussed on file operations, though a small number of others are provided. File paths should be given in Unix style (using / as a path separator). File operations take place relative to the path from which l3build is called. File operation syntax is largely modelled on Unix command line commands but reflect the need to work on Windows in a flexible way.

<span id="page-22-10"></span><span id="page-22-9"></span><span id="page-22-8"></span><span id="page-22-7"></span><span id="page-22-6"></span><span id="page-22-5"></span><span id="page-22-4"></span><span id="page-22-3"></span><span id="page-22-2"></span><span id="page-22-1"></span>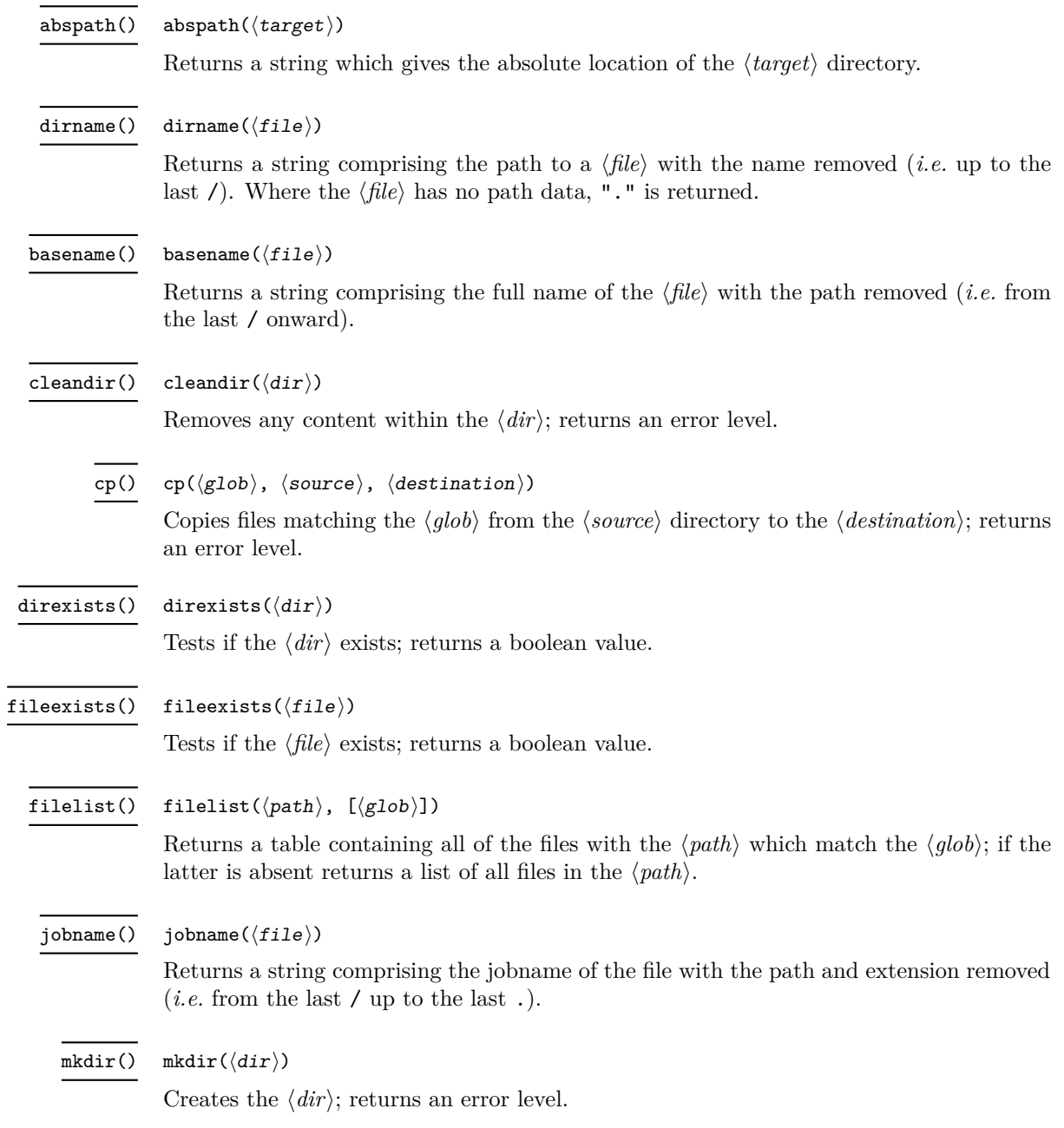

<span id="page-23-9"></span><span id="page-23-8"></span><span id="page-23-7"></span><span id="page-23-6"></span>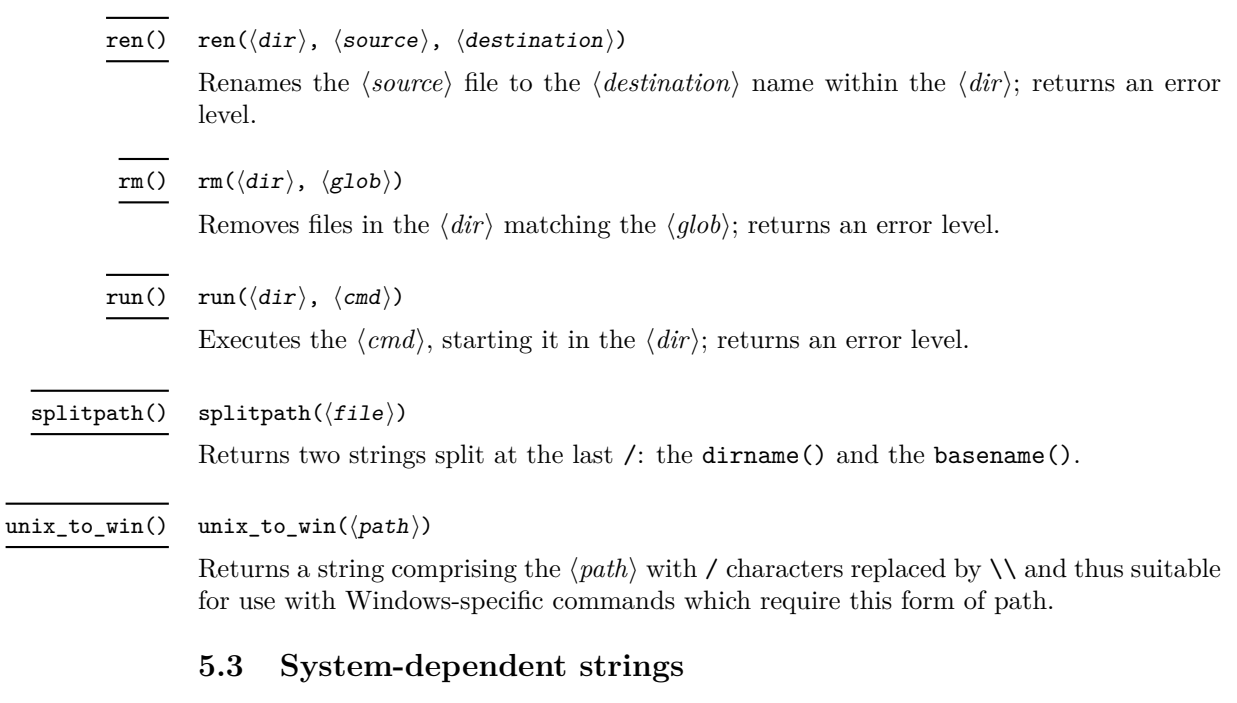

<span id="page-23-10"></span><span id="page-23-0"></span>To support creation of additional functionality, the following low-level strings are exposed by l3build: these all have system-dependent definitions and avoid the need to test os.type during the construction of system calls.

<span id="page-23-5"></span><span id="page-23-4"></span><span id="page-23-3"></span><span id="page-23-2"></span><span id="page-23-1"></span>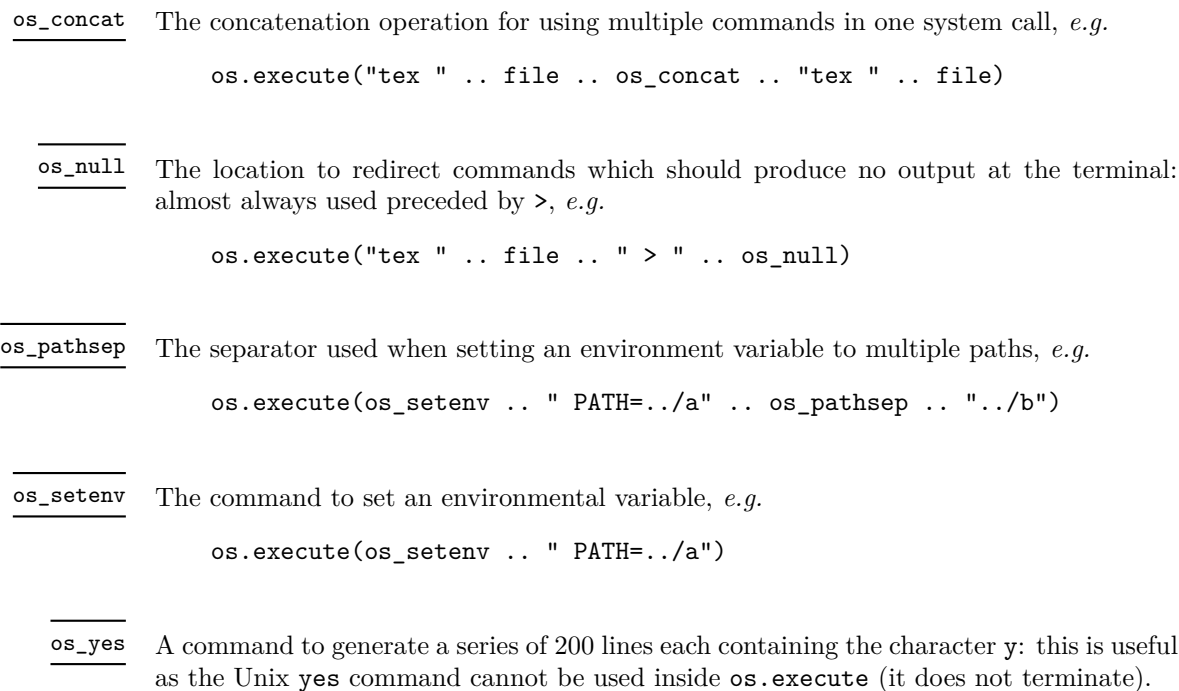

## <span id="page-24-0"></span>**5.4 Components of l3build**

#### <span id="page-24-2"></span>call( $\langle dirs \rangle$ ,  $\langle target \rangle$ , [ $\langle options \rangle$ ]) call()

Runs the 13build  $\langle target \rangle$  (a string) for each directory in the  $\langle$ *dirs* $\rangle$  (a table). This will pass command line options for the parent script to the child processes. The  $\langle options \rangle$ table should take the same form as the global  $\langle options \rangle$ , described above. If it is absent then the global list is used. Note that any entry for the target in this table is ignored.

# <span id="page-24-1"></span>**Index**

The italic numbers denote the pages where the corresponding entry is described, numbers underlined point to the definition, all others indicate the places where it is used.

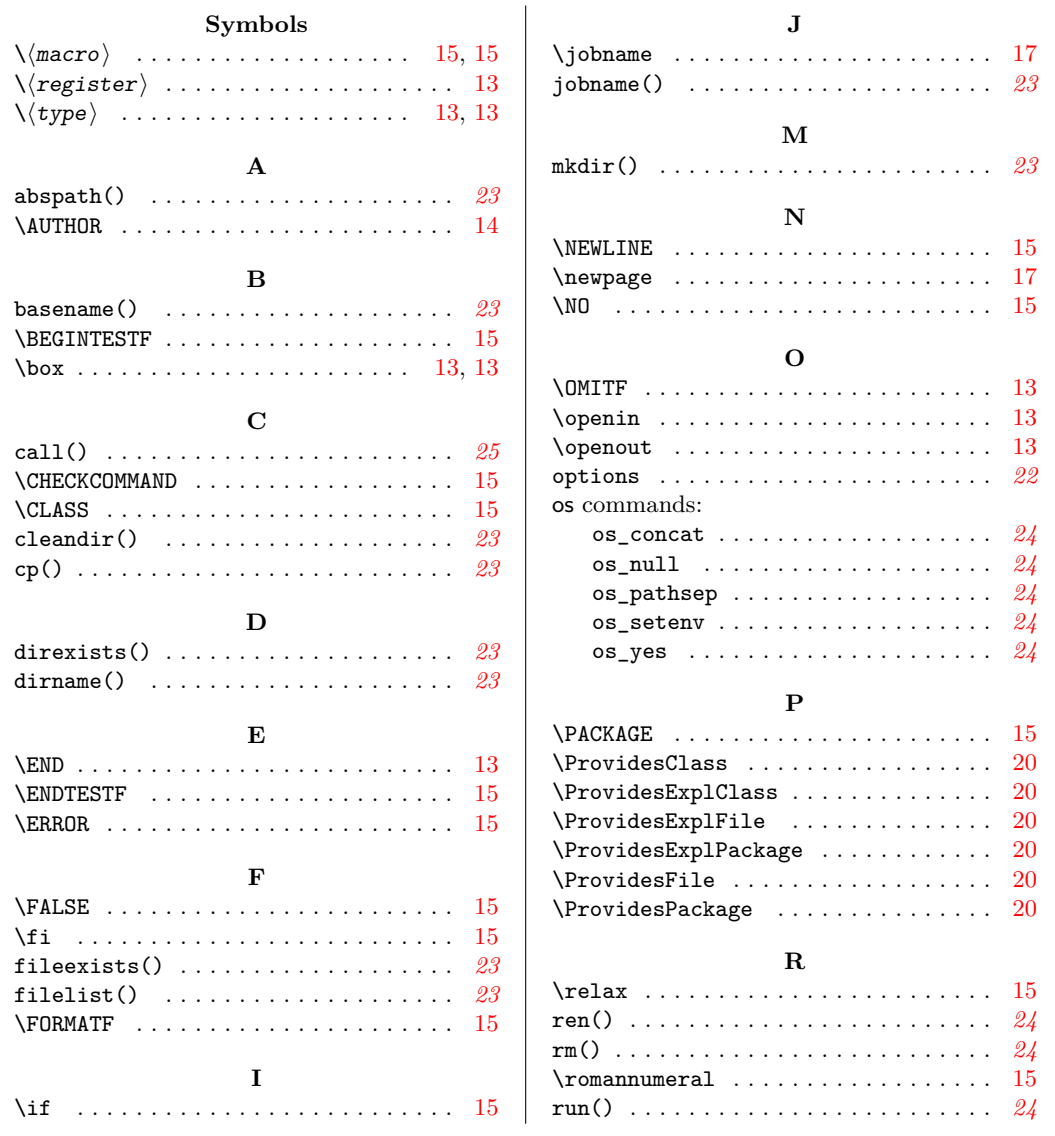

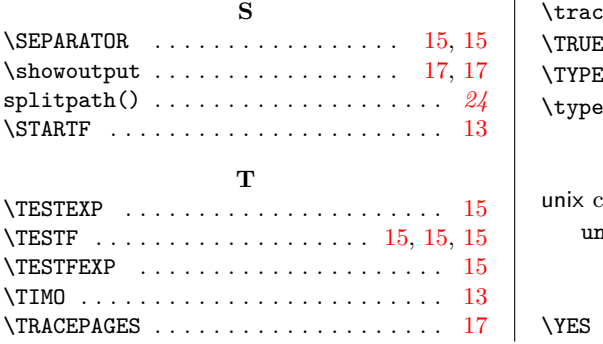

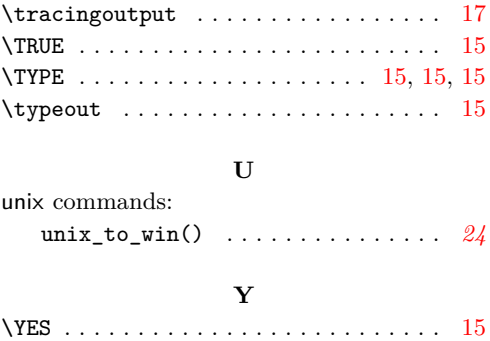